Adattípusok Hatféle adattípust vihetsz be az Excelbe, ezek a szám, szöveg, dátum, idő, képlet és függvény. Az Excel a számtípusú adatokat jobbra rendezi a cellában, míg a szövegtípusúakat balra rendezve láthatod. Táblázatkezelés 3

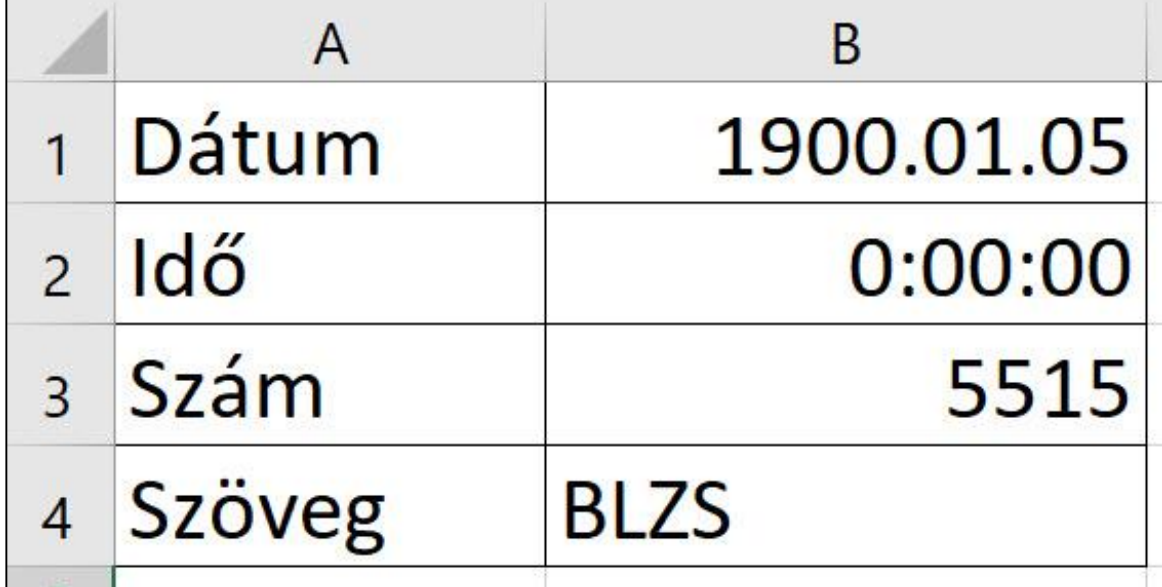

# Igazítás

BL

## Az adatok helyzetét természetesen meg tudod változtatni. Kezdőlap-> Igazítás

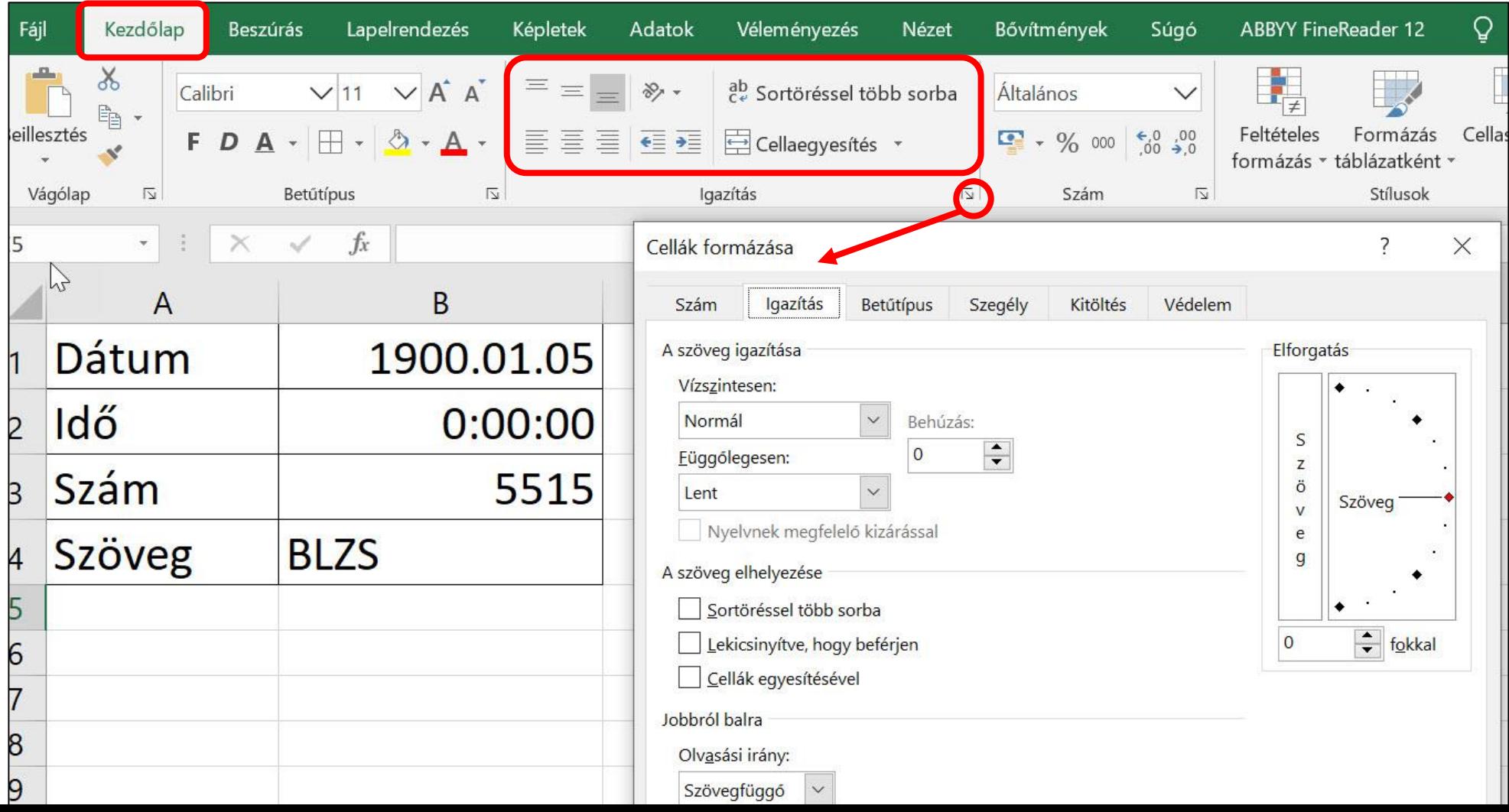

# Mozgás a cellák között

- Ctrl + nyílbillentyű
- Ctrl + jobbra nyíl: jobb szélére tudsz ugrani,

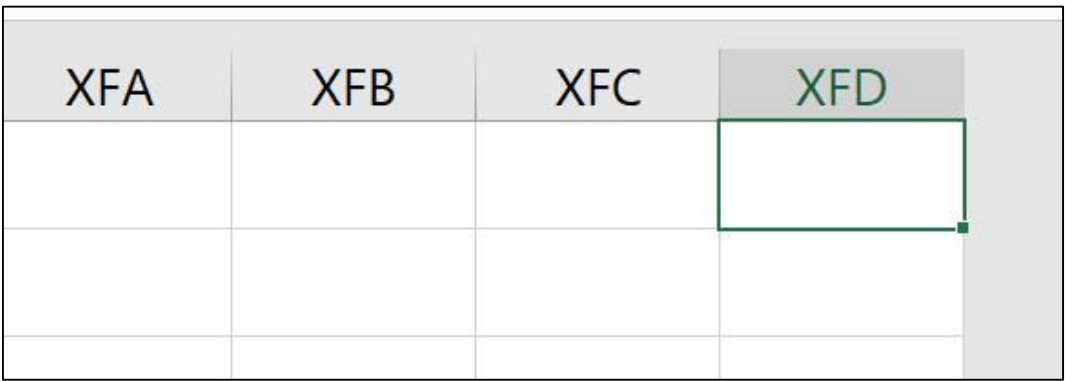

# Ctrl + lefelé nyíl: az aljára.

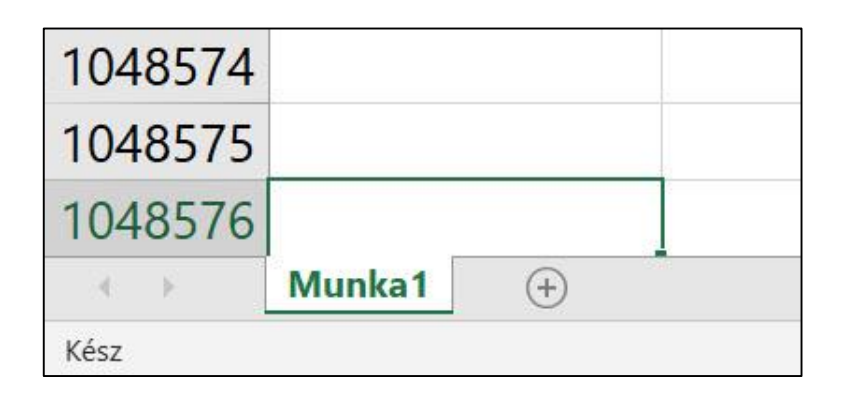

# Kijelölés

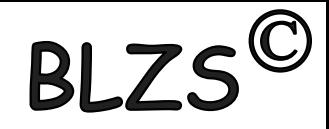

- Ctrl + Shift + nyilakkal tudsz.
- Mind kijelölésére a Ctrl + A kombinációt használd.
- További bill. Kombinációk:
- írd le a füzetedbe

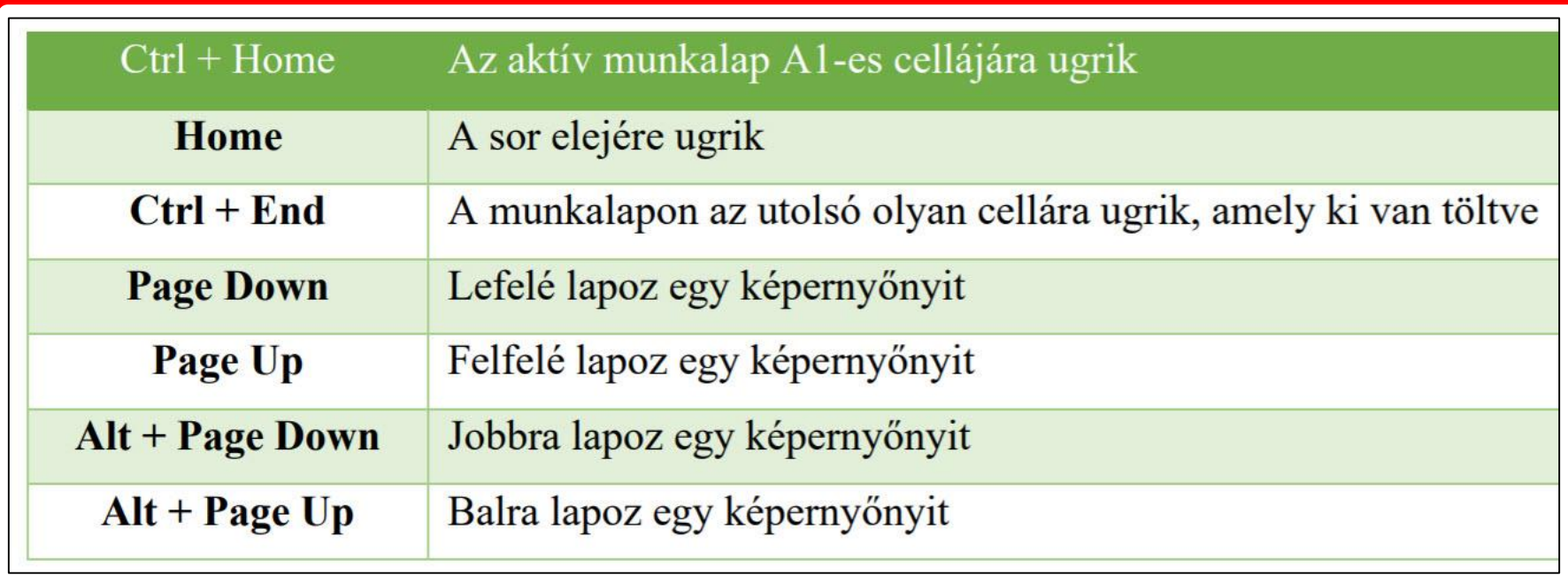

# Szerkesztő mód! Cellák szerkesztése

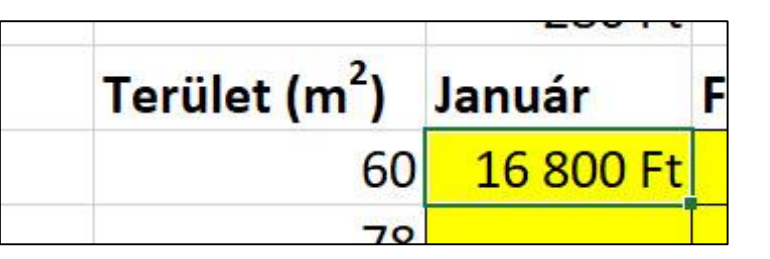

**BLZS** 

- duplán kattintás az egér bal gombjával a cellára
- egyszer kattintasz a bal gombbal a szerkesztőlécre
- F2 bill. gomb lenyomása
- Adat rögzítése: Enter

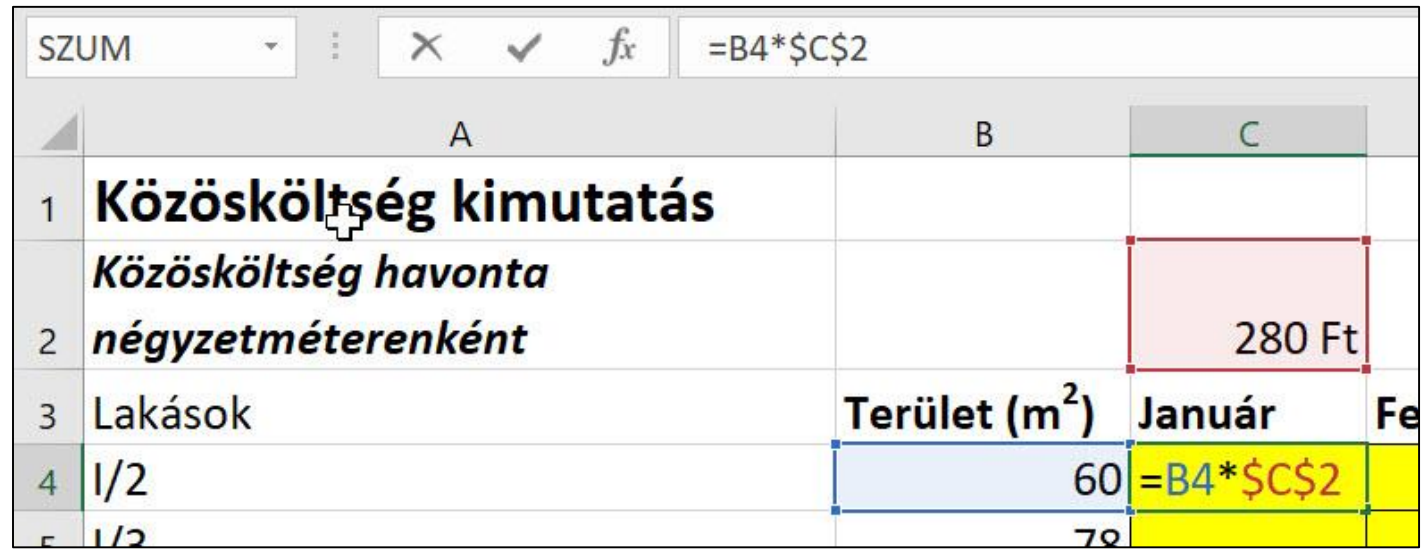

# Műveleti jelek

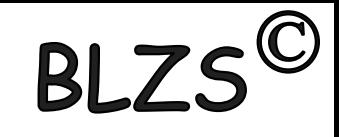

Úgy használhatod mint a matematikában.

- + (összeadás), (kivonás),
- < (kisebb), > (nagyobb),
- = (egyenlő), \* (szorzás),
- / (osztás)
	- $=$  Shift +  $7$
	- < Alt gr + Í
	- > Alt gr + Y

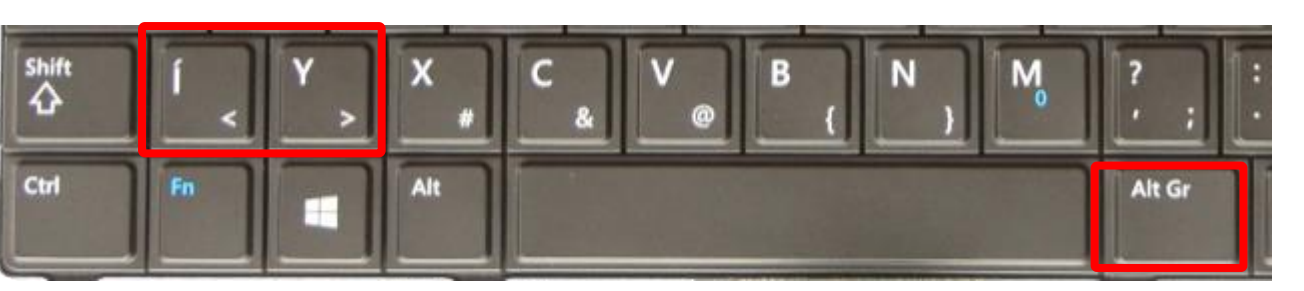

F15  $F14$ F16  $=$ clear  $\ast$ 8 9 5 6 4  $\overline{2}$ 3  $\Omega$ enter

a Szum, Átlag, Min és Max. Négy alapvető függvény:

A Szum (angolul SUM) összeadja a kijelölt cellákban lévő számokat.

- Az Átlag (angolul AVERAGE) átlagot fog számolni a kijelölt számokra.
- A Min az adattartomány
- Minimumát számolja ki.
- a Max az adattartomány
- Maximumát számolja ki.

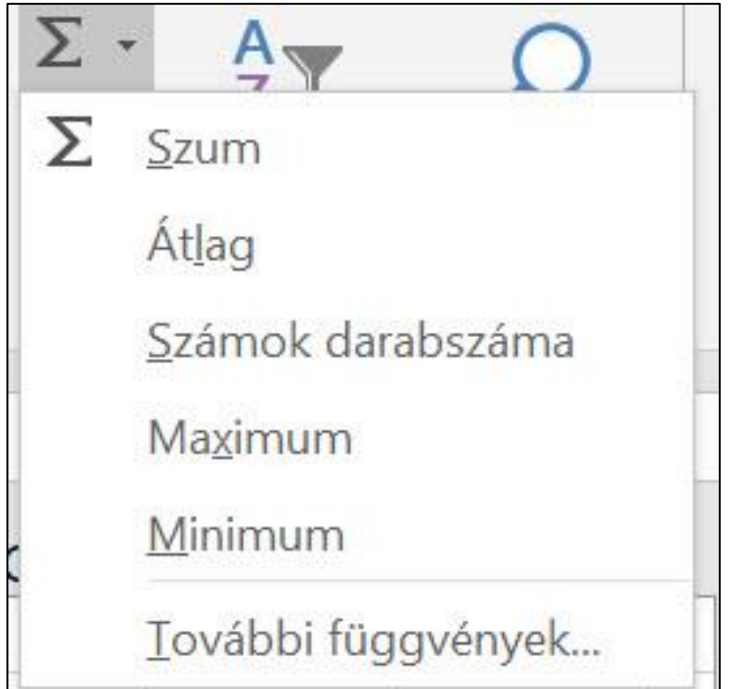

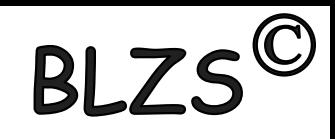

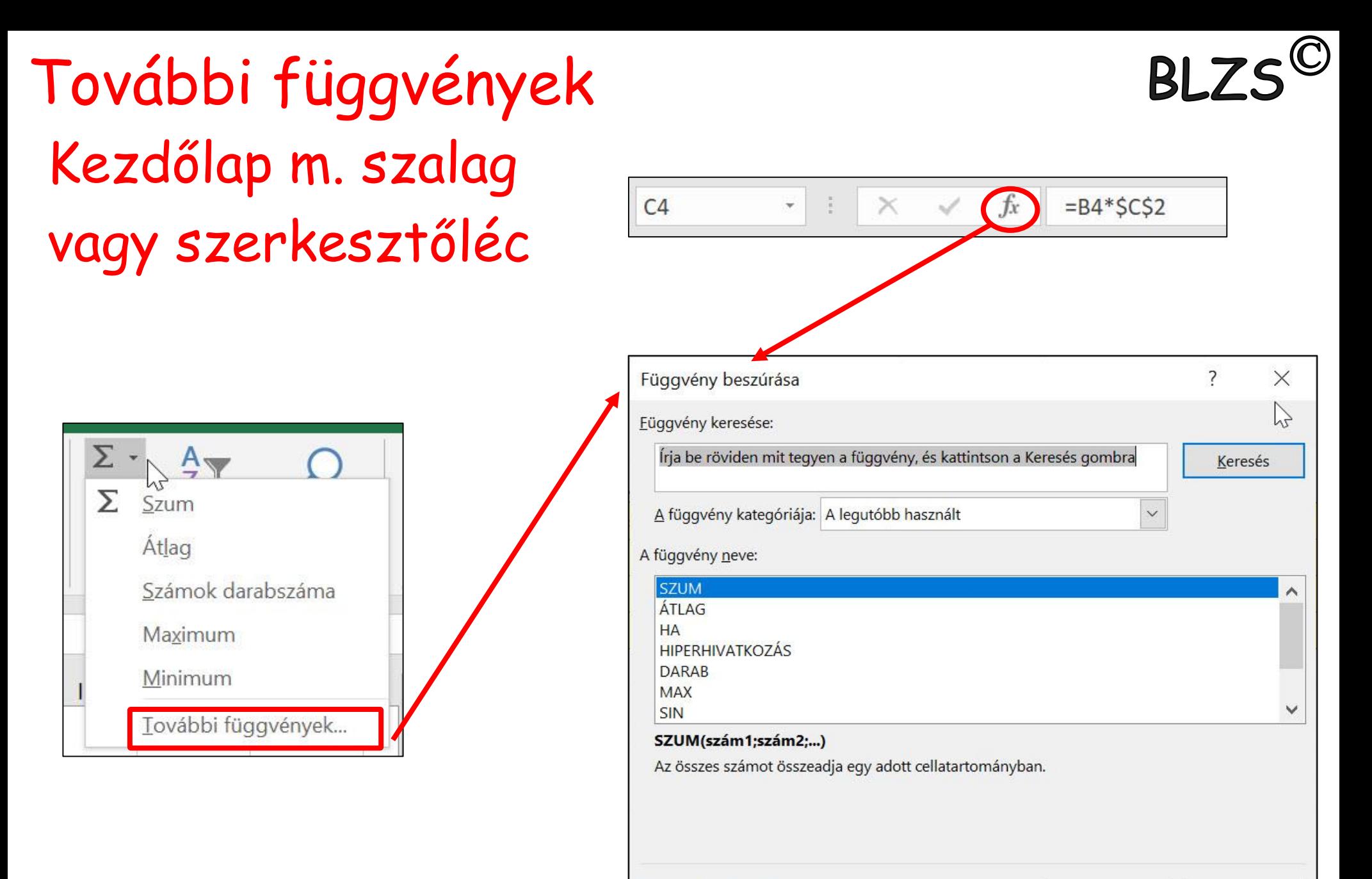

Súgó a függvényről

OK

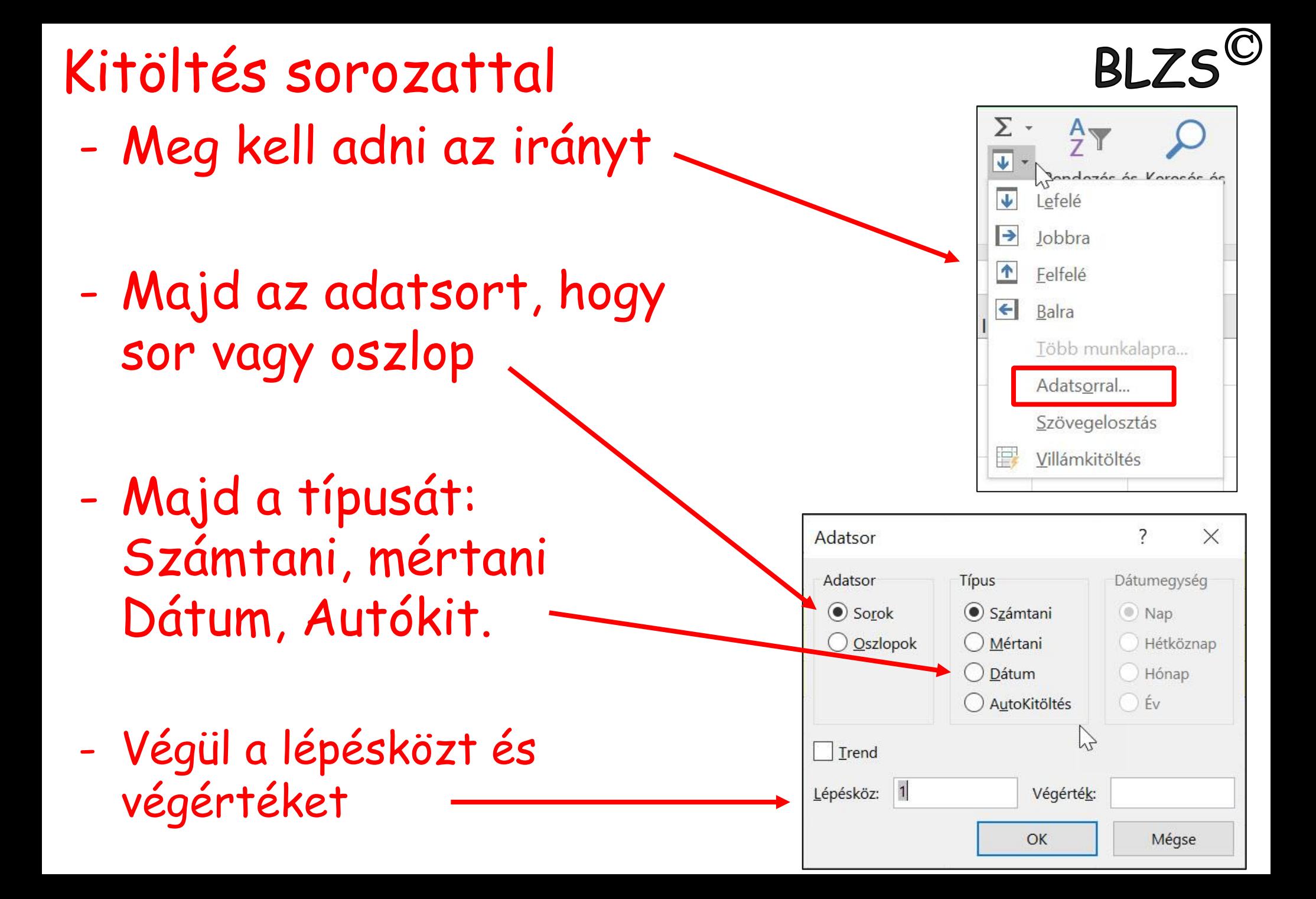

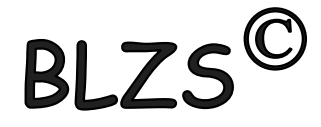

# Egyéni számformátumok: Kezdőlap -> Szám -> Egyéni ->

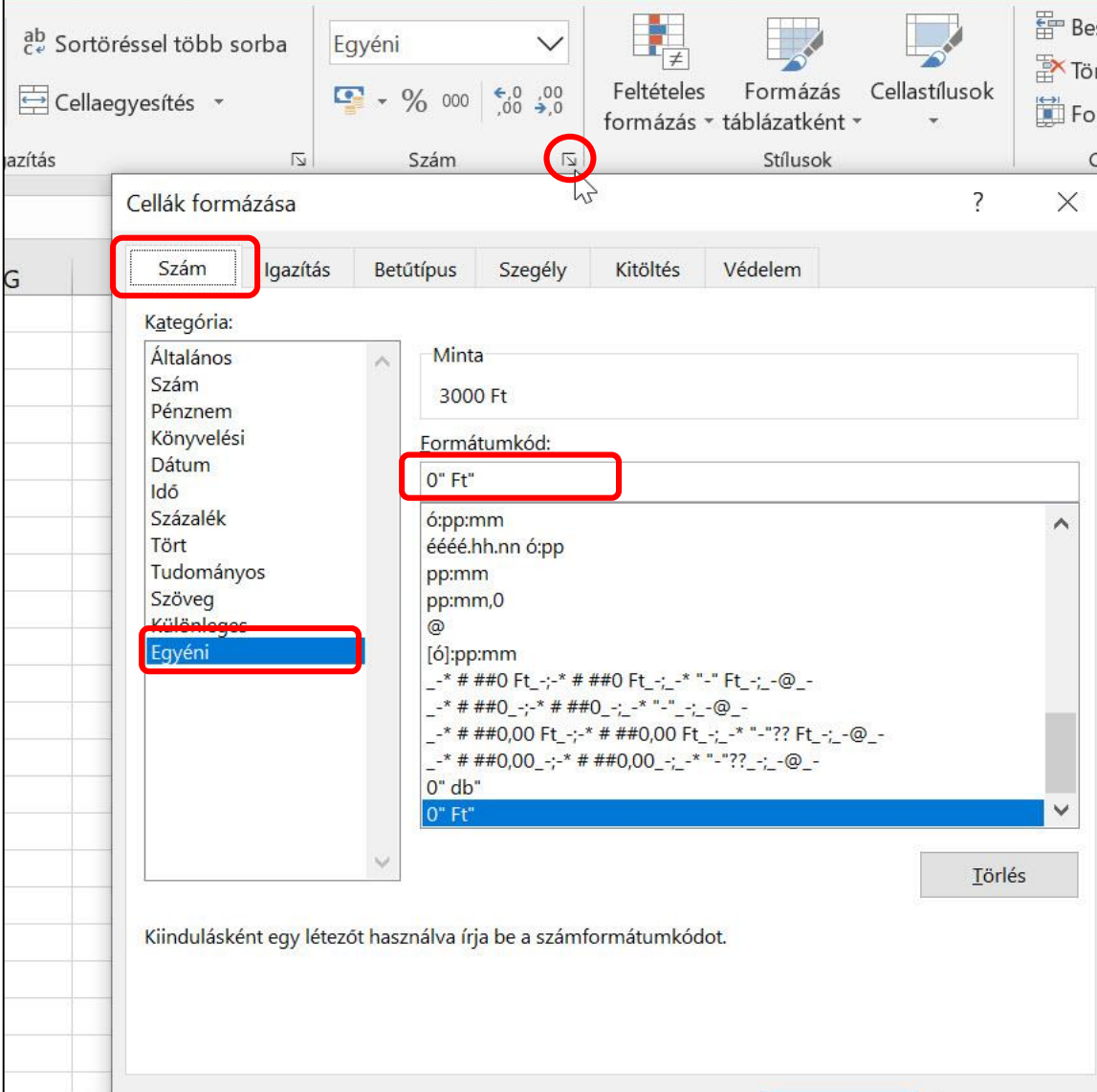

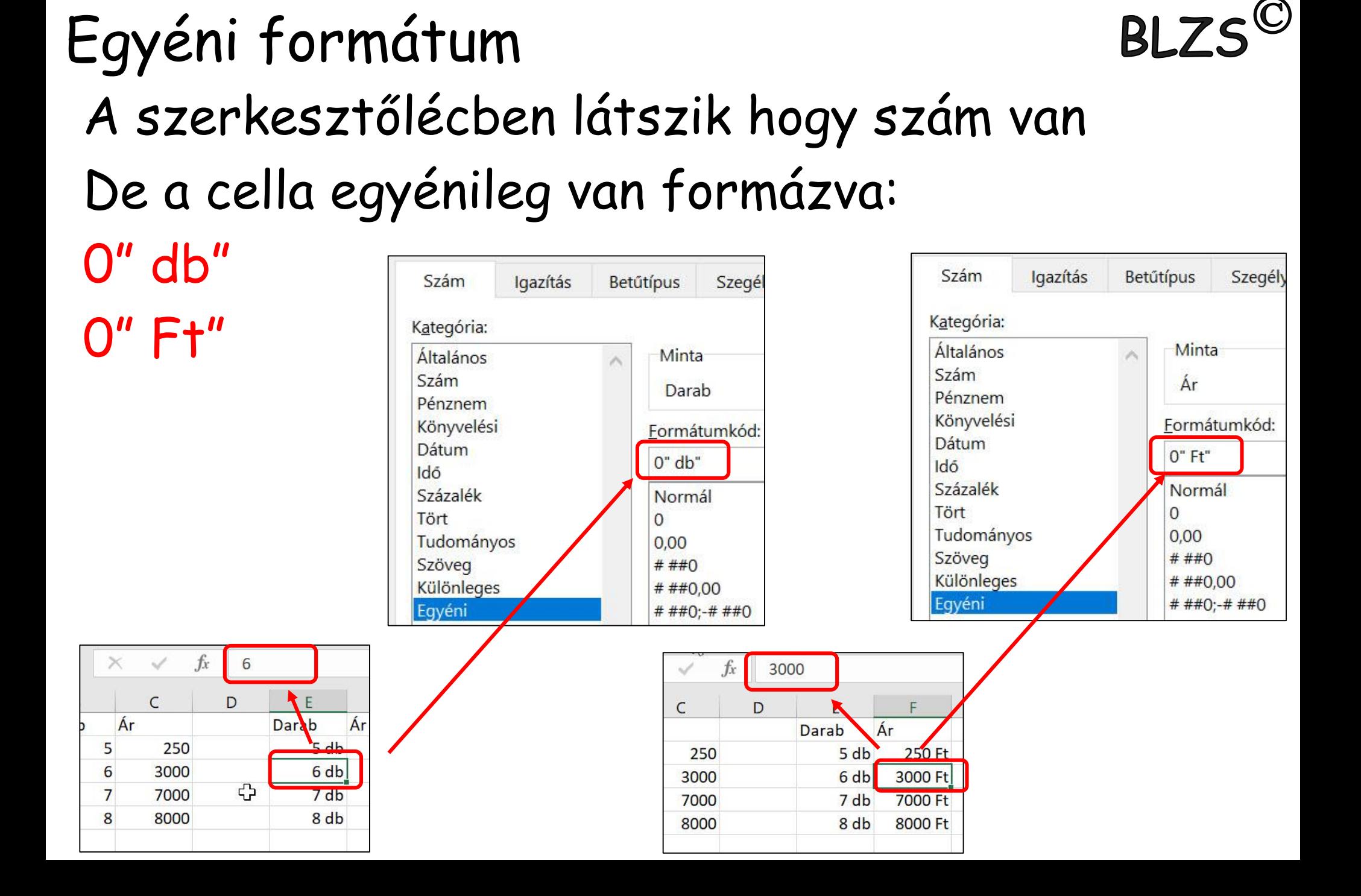

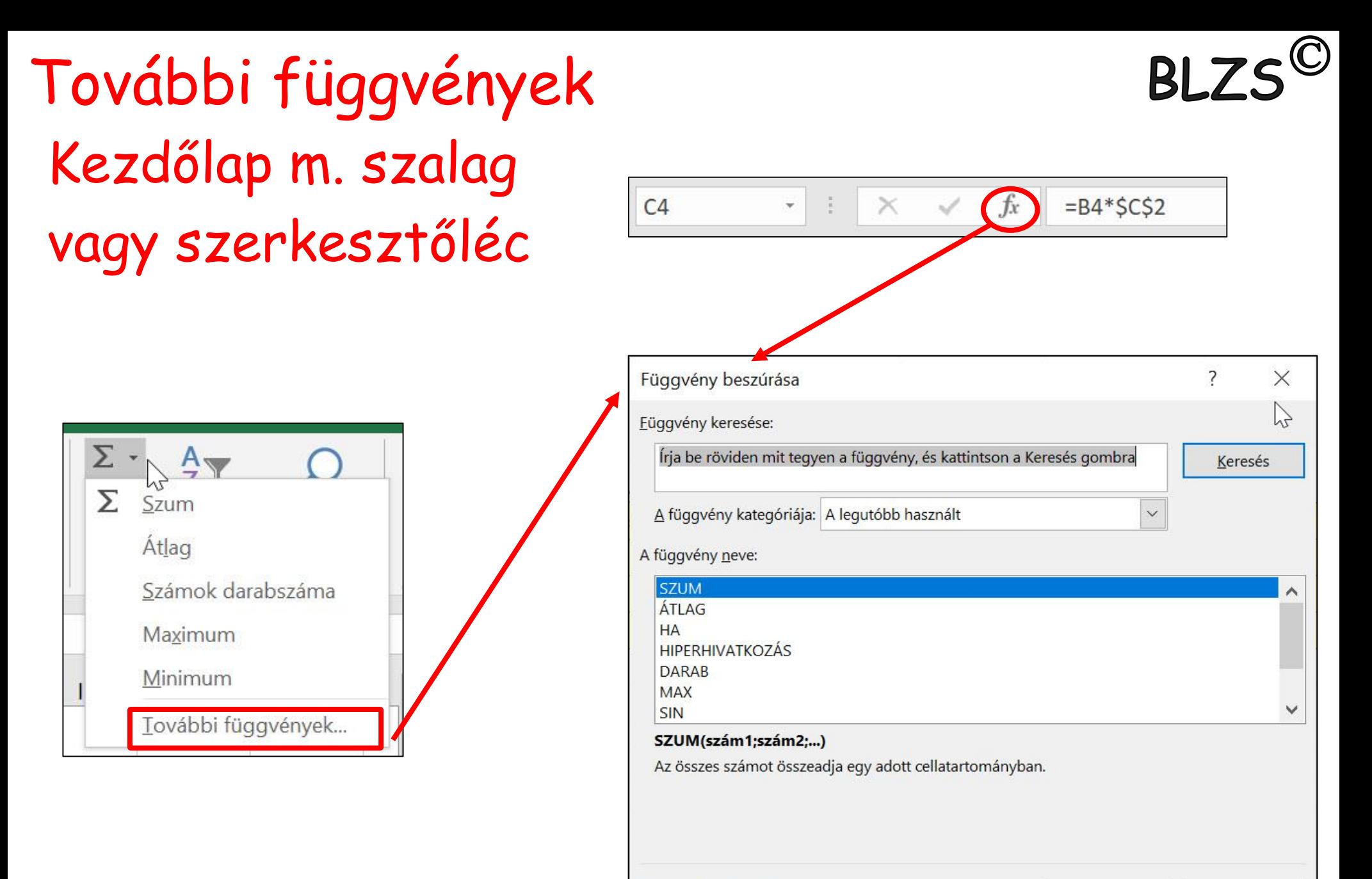

Súgó a függvényről

OK

#### Szerkesztőlécen az FX-re klikkelni és a megjelenő ablakban beírom a függvény nevét vagy megkeresem  $\times$ D<sub>11</sub> v.  $\overline{\phantom{0}}$  $\times$ Függvény beszúrása Eüggvény keresése: Írja be röviden mit tegyen a függvény, és kattintson a Keresés gombra Keresés A függvény kategóriája: A legutóbb használt  $\checkmark$ A függvény neve: **SZUM** ÁTI AG **HA HIPFRHIVATKOZÁS**  $\sum$ **DARAB MAX SIN**  $\checkmark$ SZUM(szám1;szám2;...) Az összes számot összeadja egy adott cellatartományban. Súgó a függvényről OK Mégse

Függvények beszúrása

### Függvény beszúrás menete:BI. ha az egyenlőségjel után elkezded beírni a függvény nevét a cellába, majd kiválasztod a listából.

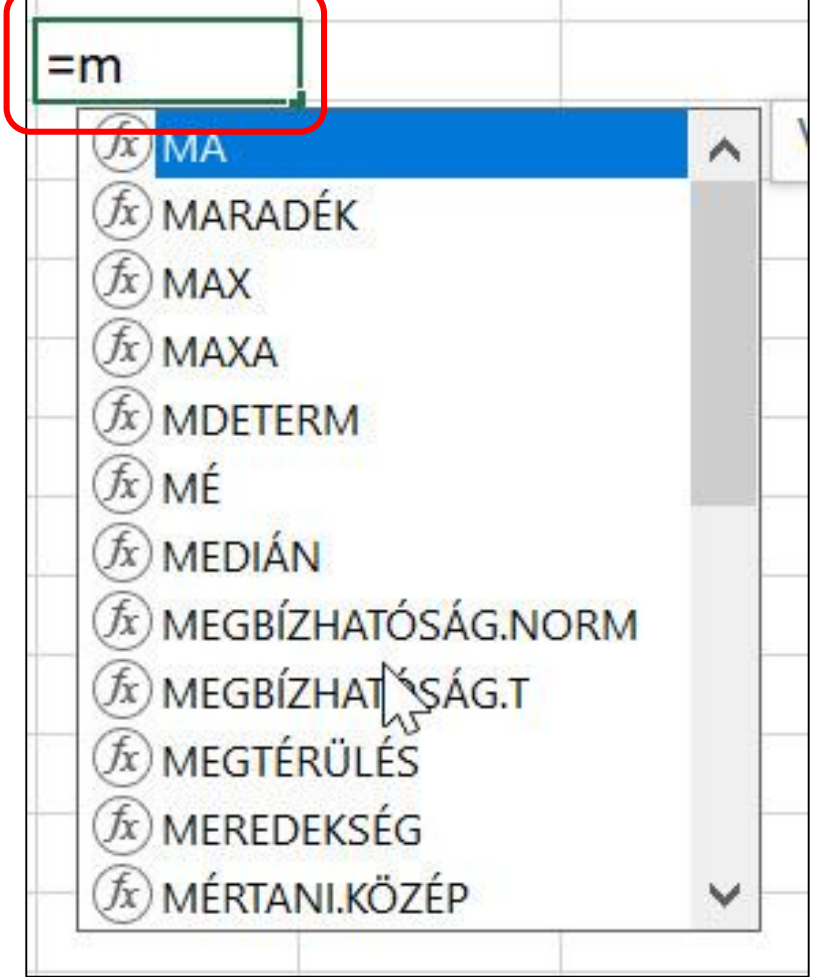

Függvény beszúrás menete: $B L 7S'$ bal egérgombbal duplán kattintasz a nevén, vagy a Tab billentyűt használod. Ha látod a függvény nevét és egy nyitó zárójelet a neve mögött,

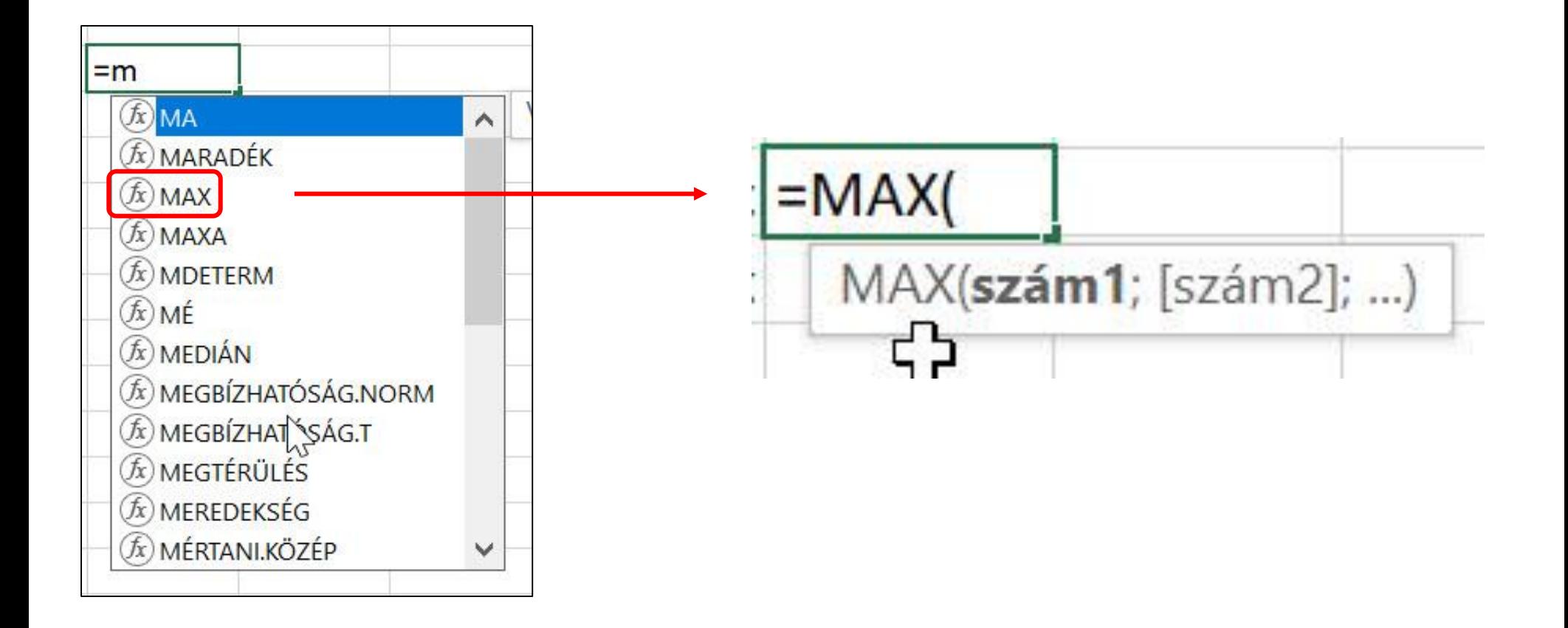

# akkor már kattinthatsz is az fx gombon. Függvény beszúrás menete:

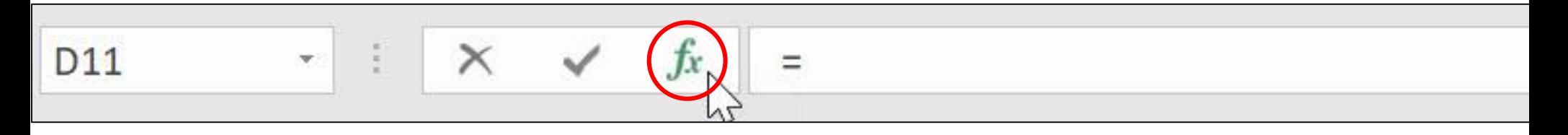

## Rögtön a függvényargumentumok ablak fog megjelenni.

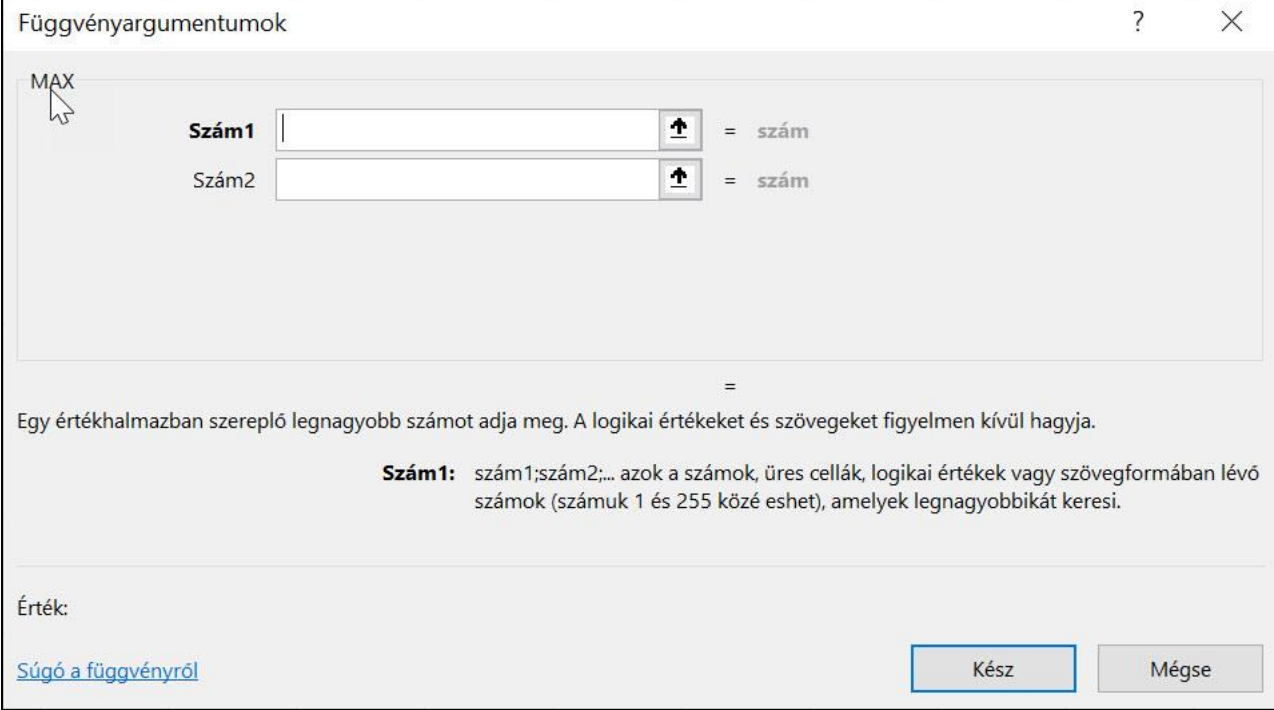

### **RI 79** Ha függvényA HA (IF) függvény ellenőrzi, hogy a megadott feltétel igaz-e, ennek megfelelően visszaad egy értéket, ha IGAZ és egy másikat, ha HAMIS.

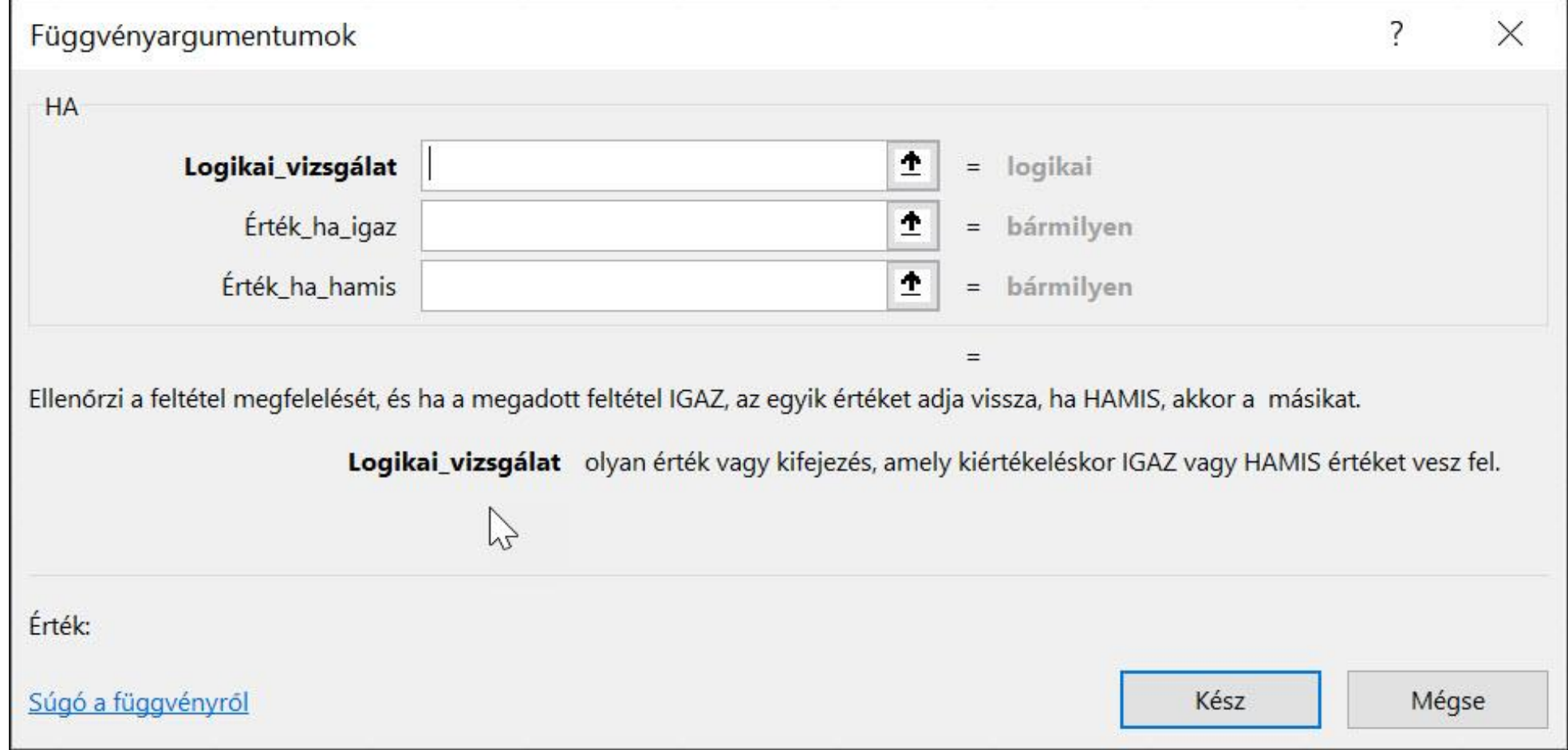

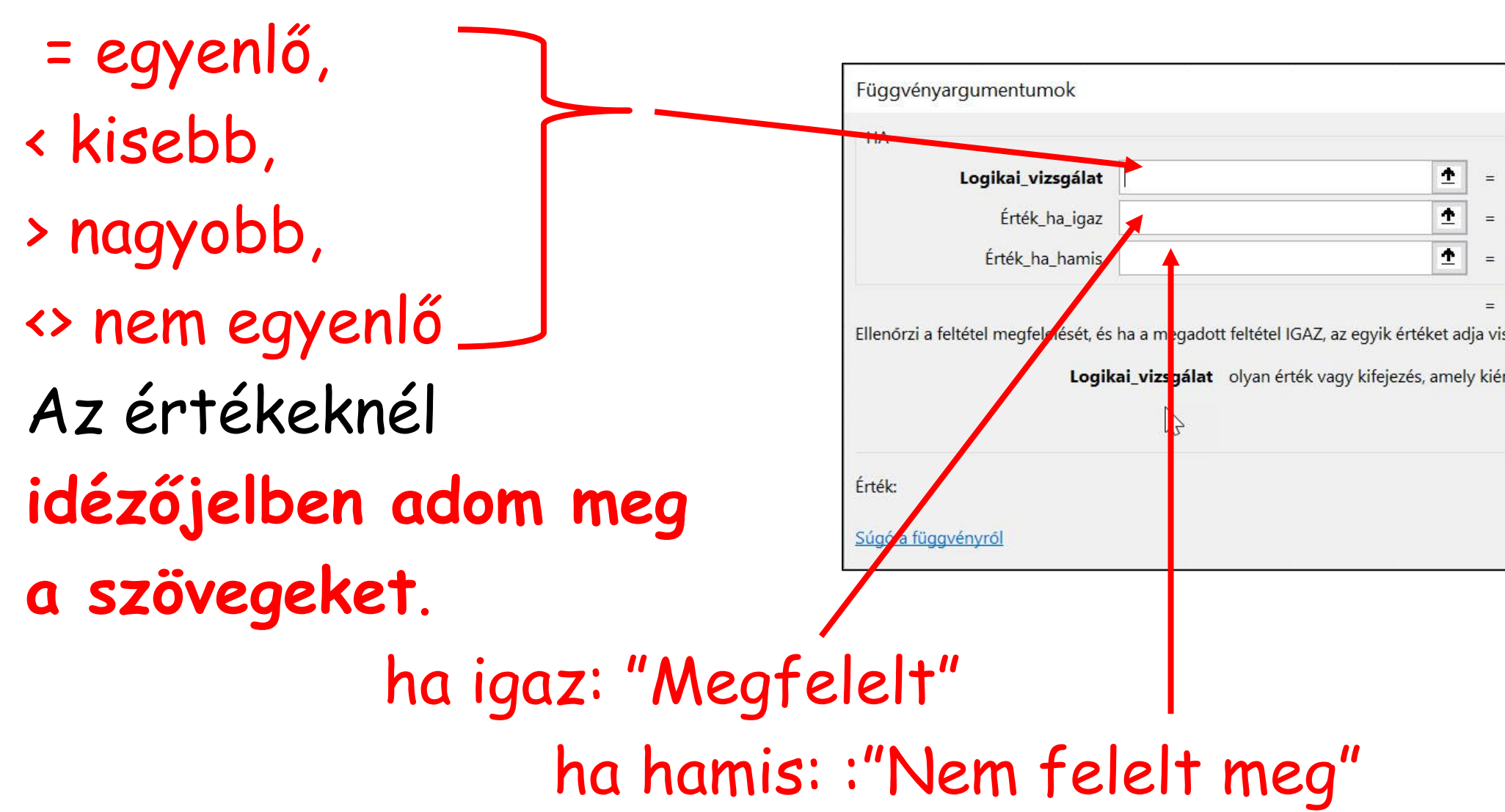

# A Logikai vizsgálat matematikai jelekkel:

Ha függvény

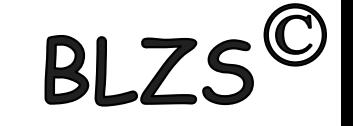

## Az érték tekintetében az igaz és hamis részeknél több lehetőség is van: Ha függvény:

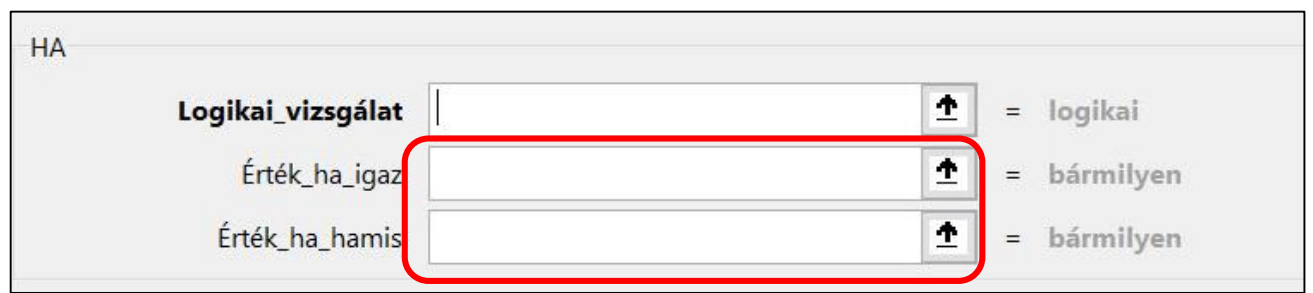

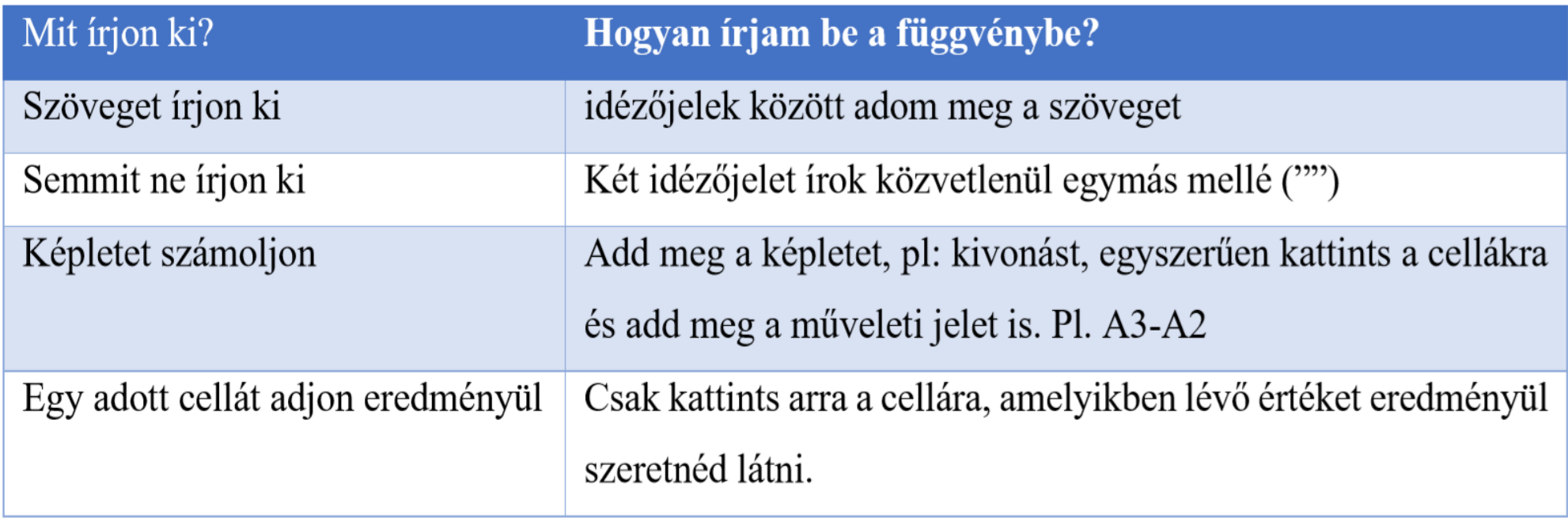